## **NATIONAL SAFETY COUNCIL LIBRARY CATALOG OVERVIEW**

Following is a brief overview of how to search the NSC Library's holdings to find information on your topic of interest. You are always welcome to contact the Library for assistance at [library@nsc.org](mailto:library@nsc.org) or 630-775-2199. We are happy to search our holdings for you, or to provide you with further guidance in searching the Catalog.

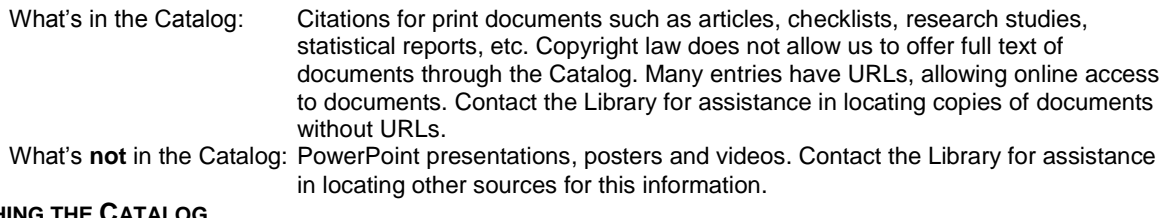

## **SEARCHING THE CATALOG**

Search by ANY WORD – This search will retrieve documents that have your search term anywhere in the record.

Search by YEAR – Documents in the database date back to 1965. To limit your search to more current documents, use the > (greater than) symbol and a four-digit year. For example, to search for documents dated after 2010, enter >2010 in the YEAR box. Please note that a date of 0001 indicates that no date was given on the document.

Search by AUTHOR – Enter the author's last name and first initial.

Search by ALL KEYWORDS – The librarians assign keywords to every document in the collection. Use the Word Wheel function to determine what keywords are used. For example, a search for "safety belts" will return no documents since our database uses the keyword "seat belts." For assistance in selecting keywords or creating a search strategy, please contact the Library.

Truncating and Combining Search Terms –You can truncate and combine terms using the following symbols:

- Use \* (asterisk) to truncate
- Use & (ampersand) for AND
- Use / (forward slash) for OR
- Use ! (exclamation point) for NOT

## **READING YOUR SEARCH RESULTS**

Your search results will be a list of citations that are relevant to your search strategy.

Accession Numbers – Each citation begins with the document's unique identifying accession number. The accession number consists of the accession type, the two-digit accession year and the four-digit accession ID number. The accession types are

Book

General Collection (factual documents, checklists, etc.) Study (research report)

If the citation has a URL, click it to access the document. If there is no URL, contact the Library to request a copy of a document. Please refer to the full accession number, such as GC13-0123 or S12-0123.

Keyword Quality Numbers – When we assign keywords to a document, we also assign keyword quality numbers.

Quality number 1 indicates that the keyword is highly relevant to the document

Quality number 2 indicates that the keyword is moderately relevant to the document

Quality number 3 indicates that the keyword is slightly relevant to the document

Quality number 6 indicates that statistics highly relevant to the keyword are included

Quality number 7 indicates that statistics moderately relevant to the keyword are included

Quality number 8 indicates that statistics slightly relevant to the keyword are included